## **Zooming in or out on a file**

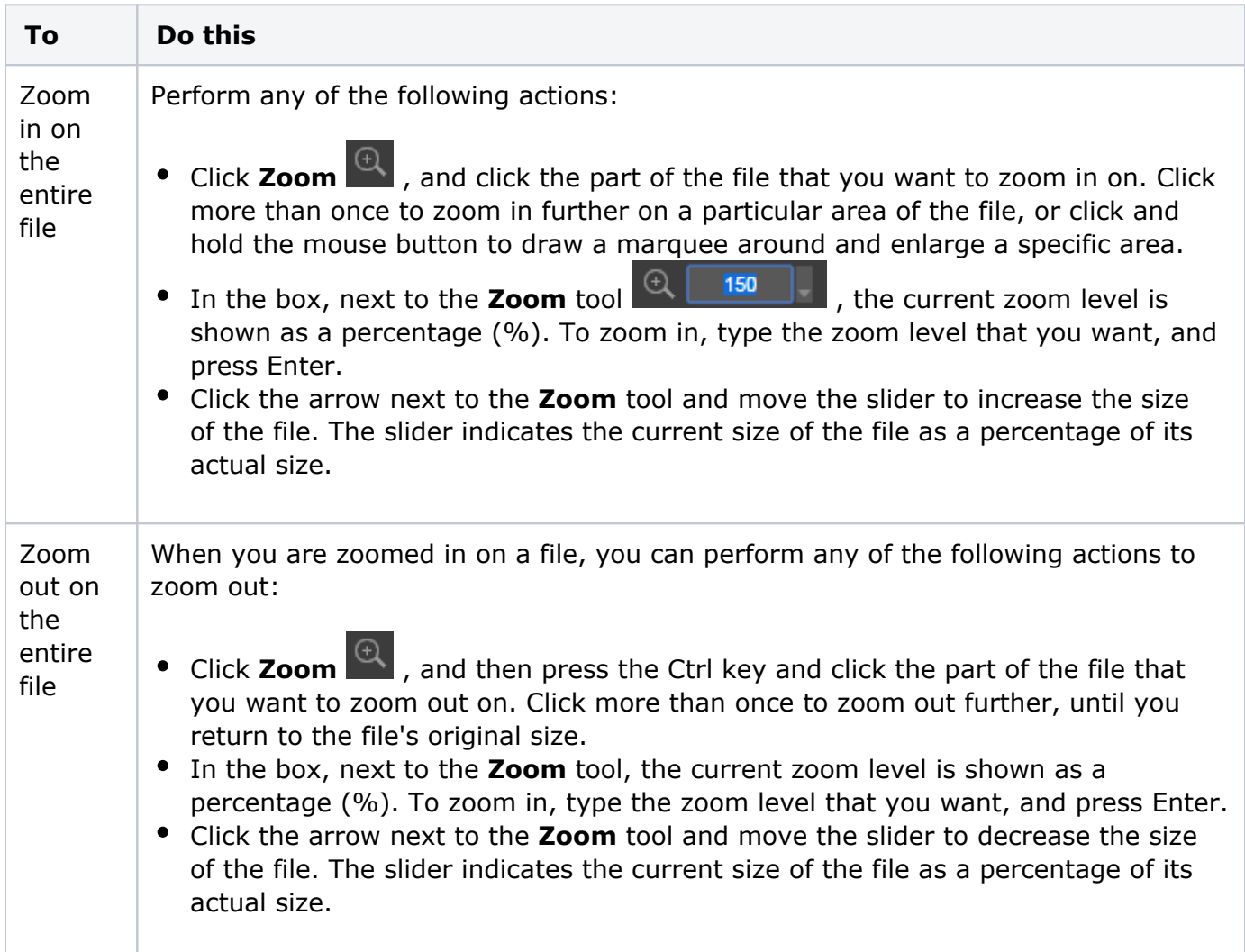

To fit the page to the Smart Review window, perform one of the following actions:

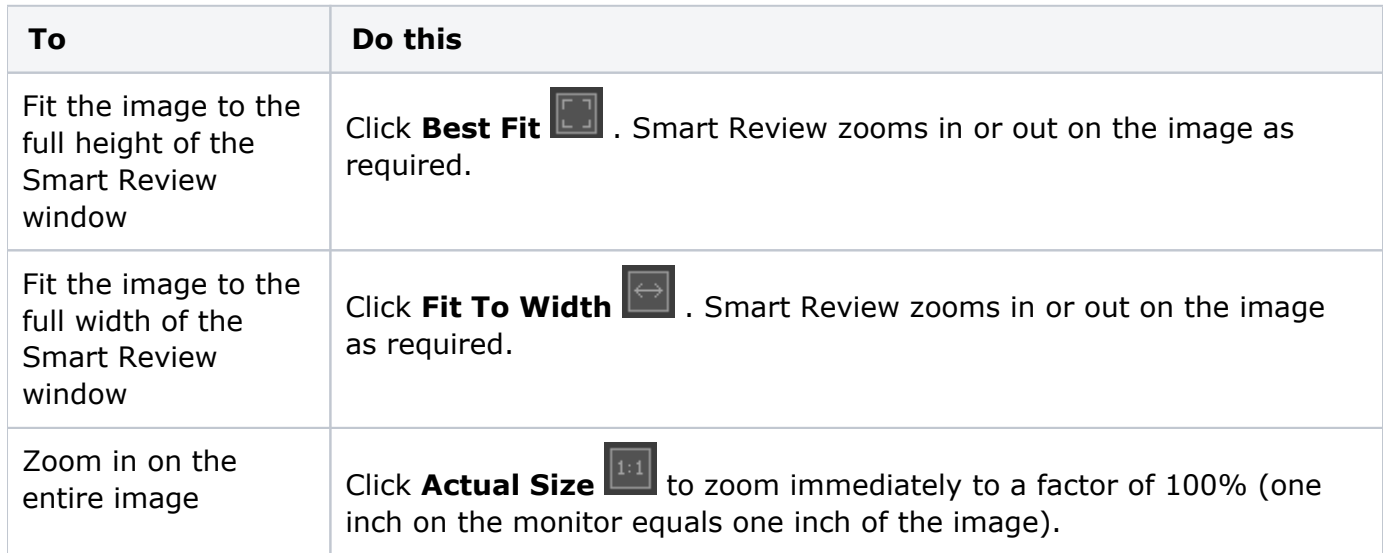

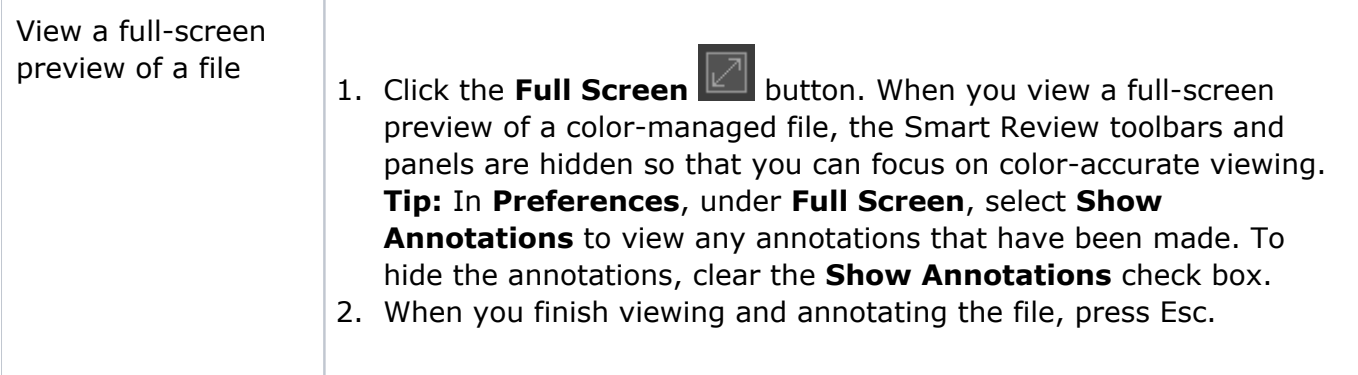

**Tip:** In the lower area of the **Files** pane, a red rectangle is displayed over the thumbnail of the image to indicate the area of the image that is currently visible in the Smart Review window.